# **Using the PyOpenCL module**

Open Computing Language (OpenCL) is a framework used to develop programs that work across heterogeneous platforms, which can be made either by the CPU or GPU that are produced by different manufacturers. This platform was created by Apple, but has been developed and maintained by a non-profit consortium called the Khronos Group. This framework is the main alternative for the CUDA execution of software on a GPU, but has a point of view that is diametrically opposed. However, CUDA makes specialization its strong point (produced, developed, and compatible with NVIDIA), ensuring excellent performance at the expense of portability. OpenCL offers a solution compatible with nearly all devices on the market. Software written in OpenCL can run on processor products from all major industries, such as Intel, NVIDIA, IBM, and AMD. OpenCL includes a language to write kernels based on C99 (with some restrictions), allowing you to use the hardware available directly in the same way as with CUDA-C-Fortran or CUDA. OpenCL provides functions to run highly parallel and synchronization primitives, such as indicators for regions of memory and control mechanisms for the different platforms of execution. The portability of OpenCL programs, however, is limited to the ability to run the same code on different devices, and this ensures that the performance is equally reliable. To get the best performance possible, it is fundamental that you refer to the execution platform, optimizing the code based on the characteristics of the device. In the following recipes, we'll examine the Python implementation of OpenCL called PyOpenCL.

## **Getting ready**

PyOpenCL is to OpenCL what PyCUDA is to CUDA: a Python wrapper to those GPGPU platforms (PyOpenCL can run alternatively on both NVIDIA and the AMD GPU card.) It is developed and maintained by Andreas Klöckner. Installing PyOpenCL on Windows is easy when using the binary package provided by Christoph Gohlke. His webpage contains Windows binary installers for the most recent versions of hundreds of Python packages. It is of invaluable help for those Python users that use Windows.

With these instructions, you will build a 32-bit PyOpenCL library for a Python 2.7 distro on a Windows 7 machine with a NVIDIA GPU card:

- 1. Go to http://www.lfd.uci.edu/~gohlke/pythonlibs/#pyopencl and download the file from pyopenc1-2015.1-cp27-none-win32.whl (and the relative dependencies if required).
- 2. Download and install the Win32 OpenCL driver (from Intel) from http:// registrationcenter.intel.com/irc nas/5198/opencl runtime 15.1 x86 setup.msi.
- 3. Finally, install the pyOpenCL file from Command Prompt with the command:

pip install pyopencl-2015.1-cp27-none-win32.whl

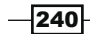

## How to do it…

In this first example, we verify that the PyOpenCL environment is correctly installed.

So, a simple script that can enumerate all major hardware features using the OpenCL library is presented as:

```
import pyopencl as cl
def print device info() :
   print('\n' + '=' * 60 + '\nOpenCL Platforms and Devices')
     for platform in cl.get_platforms():
       print (' =' * 60)
        print('Platform - Name: ' + platform.name)
        print('Platform - Vendor: ' + platform.vendor)
        print('Platform - Version: ' + platform.version)
        print('Platform - Profile: ' + platform.profile)
         for device in platform.get_devices():
           print (' ! + 1 - 1 \cdot 56)
           print(' Device - Name: ' \
                  + device.name)
           print(' Device - Type: ' \
                 + cl.device type.to string(device.type))
            print(' Device - Max Clock Speed: {0} Mhz'\
                 .format(device.max clock frequency))
           print(' Device - Compute Units: \{0\}'\
                  .format(device.max compute units))
            print(' Device - Local Memory: {0:.0f} KB'\
                   .format(device.local_mem_size/1024.0))
            print(' Device - Constant Memory: {0:.0f} KB'\
                  .format(device.max constant buffer size/1024.0))
            print(' Device - Global Memory: {0:.0f} GB'\
                   .format(device.global_mem_size/1073741824.0))
            print(' Device - Max Buffer/Image Size: {0:.0f} MB'\
                   .format(device.max_mem_alloc_size/1048576.0))
            print(' Device - Max Work Group Size: {0:.0f}'\
                   .format(device.max_work_group_size))
    print('\n')
if name == "main ":
    print_device_info()
```
 $|241|$ 

The output that shows the main characteristics of the CPU and GPU card that is installed should be like this:

**C:\Python CookBook\Chapter 6 - GPU Programming with Python\>python PyOpenCLDeviceInfo.py**

```
============================================================
OpenCL Platforms and Devices
============================================================
Platform - Name: NVIDIA CUDA
Platform - Vendor: NVIDIA Corporation
Platform - Version: OpenCL 1.1 CUDA 6.0.1
Platform - Profile: FULL_PROFILE
     --------------------------------------------------------
    Device - Name: GeForce GT 240
    Device - Type: GPU
    Device - Max Clock Speed: 1340 Mhz
    Device - Compute Units: 12
    Device - Local Memory: 16 KB
    Device - Constant Memory: 64 KB
    Device - Global Memory: 1 GB
============================================================
Platform - Name: Intel(R) OpenCL
Platform - Vendor: Intel(R) Corporation
Platform - Version: OpenCL 1.2
Platform - Profile: FULL_PROFILE
     --------------------------------------------------------
    Device - Name: Intel(R) Core(TM)2 Duo CPU E6550 @ 2.33GHz
    Device - Type: CPU
    Device - Max Clock Speed: 2330 Mhz
    Device - Compute Units: 2
    Device - Local Memory: 32 KB
    Device - Constant Memory: 128 KB
    Device - Global Memory: 2 GB
```
 $-$ **242** 

### How it works...

The code is very simple. In the first line, we import the pyopenc1 module:

import pyopencl as cl

Then, the platform. get devices () method is used to get a list of devices. For each device, the set of its main features are printed on the screen:

- $\blacktriangleright$  The name and device type
- $\blacktriangleright$ Max clock speed
- Compute units
- Local/constant/global memory

# **How to build a PyOpenCL application**

As for programming with PyCUDA, the first step to build a program for PyOpenCL is the encoding of the host application. In fact, it is performed on the host computer (typically, the user's PC) and then it dispatches the kernel application on the connected devices (GPU cards).

The host application must contain five data structures:

- **Device:** This identifies the hardware where the kernel code must be executed. A  $\mathbf{F}$ PyOpenCL application can be executed on CPU and GPU cards but also in embedded devices, such as Field Programmable Gate Array (FPGA).
- **Program:** This is a group of kernels. A program selects the kernel that must be  $\blacktriangleright$  . executed on the device.
- **Kernel:** This is the code to be executed on the device. A kernel is essentially a C-like  $\blacktriangleright$ function that enables it to be compiled for execution on any device that supports OpenCL drivers. A kernel is the only way the host can call a function that will run on a device. When the host invokes a kernel, many work items start running on the device. Each work item runs the code of the kernel, but works on a different part of the dataset.
- **Command queue:** Here, each device receives kernels through this data structure. A  $\blacktriangleright$ command queue orders the execution of kernels on the device.

 $|243|$ 

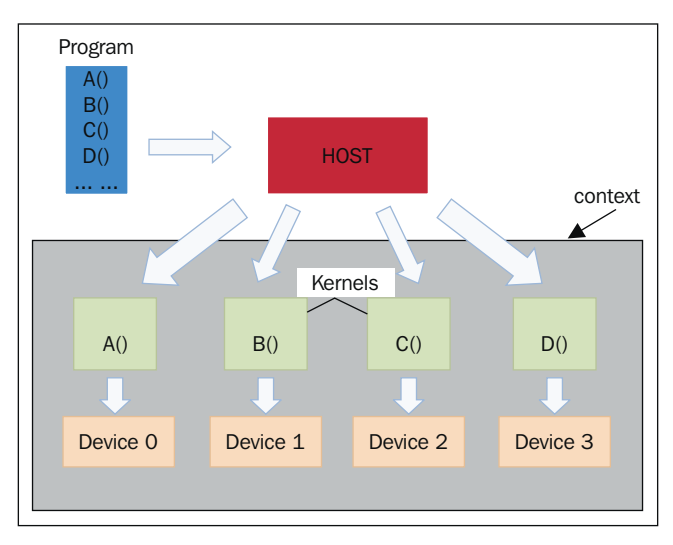

Context: This is a group of devices. A context allows devices to receive kernels and  $\blacktriangleright$ transfer data.

PyOpenCL programming

The preceding figure shows how these data structures can work in a host application. Note that a program can contain multiple functions to be executed on the device, and each kernel encapsulates only a single function from the program.

#### How to do it...

In this example, we show you the basic steps to build a PyOpenCL program. The task here is to execute the parallel sum of two vectors. In order to maintain a readable output, let's consider two vectors each from the 100 elements. The resulting vector will be for each ith element, which is the sum of the ith element vector a and vector b.

Of course, to be able to appreciate the parallel execution of this code, you can also increase some orders whose magnitude is of the size of the vector dimension input:

```
import numpy as np
import pyopencl as cl
import numpy.linalg as la
vector dimension = 100vector_a = np.random.randint(vector_dimension, size=vector_dimension)
vector b = np.random.random(vector dimension, size=vector dimension)
```
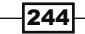

```
platform = cl.get_platforms()[0]
device = platform.get_devices()[0]
context = cl.Context([device])
queue = cl.CommandQueue(context)
mf = cl.mem_flags
a q = cl.Buffer(context, mf.RBADONLY | mf.COPY HOST PTR,hostbuf=vector_a)
b g = cl.Buffer(context, mf.READ ONLY | mf.COPY HOST PTR,
hostbuf=vector_b)
program = cl.Program(context, """
 kernel void vectorSum( global const int *a_g, __global const int
*b_g, __global int *res_g) {
 int gid = get global id(0);
 res g[gid] = a g[gid] + b g[gid];
}
""").build()
res_g = cl.Buffer(context, mf.WRITE_ONLY, vector_a.nbytes)
program.vectorSum(queue, vector_a.shape, None, a_g, b_g, res_g)
res_np = np.empty_like(vector_a)
cl.enqueue_copy(queue, res_np, res_g)
print ("PyOPENCL SUM OF TWO VECTORS")
print ("Platform Selected = %s" %platform.name )
print ("Device Selected = %s" %device.name)
print ("VECTOR LENGTH = %s" %vector_dimension)
print ("INPUT VECTOR A")
print vector_a
print ("INPUT VECTOR B")
print vector_b
print ("OUTPUT VECTOR RESULT A + B ")
print res_np
assert(la.norm(res np - (vector a + vector b))) < 1e-5
```
The output from Command Prompt should be like this:

**C:\Python CookBook\ Chapter 6 - GPU Programming with Python\Chapter 6 codes>python PyOpenCLParallellSum.py**

 $|245|$ 

**Platform Selected = NVIDIA CUDA Device Selected = GeForce GT 240**

**VECTOR LENGTH = 100**

**INPUT VECTOR A**

**[ 0 29 88 46 68 93 81 3 58 44 95 20 81 69 85 25 89 39 47 29 47 48 20 86 59 99 3 26 68 62 16 13 63 28 77 57 59 45 52 89 16 6 18 95 30 66 19 29 31 18 42 34 70 21 28 0 42 96 23 86 64 88 20 26 96 45 28 53 75 53 39 83 85 99 49 93 23 39 1 89 39 87 62 29 51 66 5 66 48 53 66 8 51 3 29 96 67 38 22 88]**

#### **INPUT VECTOR B**

**[98 43 16 28 63 1 83 18 6 58 47 86 59 29 60 68 19 51 37 46 99 27 4 94 5 22 3 96 18 84 29 34 27 31 37 94 13 89 3 90 57 85 66 63 8 74 21 18 34 93 17 26 9 88 38 28 14 68 88 90 18 6 40 30 70 93 75 0 45 86 15 10 29 84 47 74 22 72 69 33 81 31 45 62 81 66 69 14 71 96 91 51 35 4 63 36 28 65 10 41]**

```
OUTPUT VECTOR RESULT A + B
```
**[ 98 72 104 74 131 94 164 21 64 102 142 106 140 98 145 93 108 90 84 75 146 75 24 180 64 121 6 122 86 146 45 47 90 59 114 151 72 134 55 179 73 91 84 158 38 140 40 47 65 111 59 60 79 109 66 28 56 164 111 176 82 94 60 56 166 138 103 53 120 139 54 93 114 183 96 167 45 111 70 122 120 118 107 91 132 132 74 80 119 149 157 59 86 7 92 132 95 103 32 129]**

#### How it works…

In the first line of the code after the required module import, we defined the input vectors:

```
vector_dimension = 100
vector a = np.random.randint(vector dimension, size= vector dimension)
vector_b = np.random.randint(vector_dimension, size= vector_dimension)
```
Each vector contains 100 integers items that are randomly selected thought the NumPy  $function np.random.random$  (max integer, size of the vector).

Then, we must select the device to run the kernel code. To do this, we must first select the platform using the PyOpenCL's get platform() statement:

```
 platform = cl.get_platforms()[0]
```
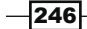

This platform, as you can see from the output, corresponds to the NVIDIA CUDA platform. Then, we must select the device using the platform's get device () method:

device = platform.get\_devices()[0]

In the following code, the context and queue are defined. PyOpenCL provides the method context (device selected) and queue (context selected):

```
 context = cl.Context([device])
 queue = cl.CommandQueue(context)
```
To perform the computation in the device, the input vector must be transferred to the device's memory. So, two input buffers in the device memory must be created:

```
mf = cl.mem_flags
a q = cl.Buffer(context, mf.READONLY | mf.COPY HOST PTR,hostbuf=vector_a)
b_g = cl.Buffer(context, mf.READ_ONLY | mf.COPY_HOST_PTR, 
hostbuf=vector_b)
```
Also, we prepare the buffer for the resulting vector:

res g = cl.Buffer(context, mf.WRITE ONLY, vector a.nbytes)

Finally, the core of the script, that is, the kernel code is defined inside  $\alpha$ 

```
program = cl.Program(context, """
 kernel void vectorSum(_global const int *a_g, __global const int
*b_g, __global int *res_g) {
 int gid = get global id(0);
 res_g[gid] = a_g[gid] + b_g[gid];}
""").build()
```
The kernel's name is vectorSum, while the parameter list defines the data types of the input arguments (vectors of integers) and output data type (a vector of the integer).

In the body of the kernel function, the sum of two vectors is defined as follows:

- **hastemize the vector index:** int gid = get global id(0)
- **Foum up the vector's components:** res g[gid] = a g[gid] + b g[gid];

In OpenCL and PyOpenCL, buffers are attached to a context and are only moved to a device once the buffer is used on that device. Finally, we execute vectorSum in the device:

program.vectorSum(queue, vector\_a.shape, None, a\_g, b\_g, res\_g)

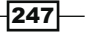

To visualize the results, an empty vector is built:

res\_np = np.empty\_like(vector\_a)

Then, the result is copied into this vector:

cl.enqueue\_copy(queue, res\_np, res\_g)

Finally, the results are displayed:

```
print ("VECTOR LENGTH = %s" %vector dimension)
print ("INPUT VECTOR A")
print vector_a
print ("INPUT VECTOR B")
print vector_b
print ("OUTPUT VECTOR RESULT A + B ")
print res_np
```
To check the result, we use the assert statement. It tests the result and triggers an error if the condition is false:

```
assert(la.norm(res_np - (vector_a + vector_b))) < 1e-5
```
## Evaluating element-wise expressions with **PyOpenCl**

Similar to PyCUDA, PyOpenCL provides the functionality in the pyopencl.elementwise class that allows us to evaluate the complicated expressions in a single computational pass. The method that realized this is:

```
 ElementwiseKernel(context, argument, operation, name,",",", 
                         optional_parameters)
```
Here:

- $\triangleright$  context: This is the device or the group of devices on which the element-wise operation will be executed
- $\blacktriangleright$  argument: This is a C-like argument list of all the parameters involved in the computation
- $\blacktriangleright$  operation: This is a string that represents the operation that is to be performed on the argument list
- $\blacktriangleright$  name: This is the kernel name associated with ElementwiseKernel
- perional parameters: These are not important for this recipe.

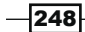